6.0 DIGITAL Server 7100 Specific Information V3.11

This portion of the README file provides information specific to the DIGITAL Server 7000 series servers, models 7100 and 7105.

6.1 Server-Specific Contents

# CONTENTS

--------

--------------------------------------------------

- 7.0 Quick Launch Software
	- 7.1 Minimum BIOS & System Configuration Utility (SCU) Levels
- 8.0 Operating Systems
	- 8.1 NetWare 3.x 8.1.1 NetWare 3.x Single Processor Installations
- 9.0 Server Configuration
	- 9.1 Power Supply 9.1.1 Dual Power Supplies 9.1.2 Connecting Both Supplies to AC
	- 9.2 System Configuration Utility (SCU) 9.2.1 Interrupt (IRQ) Assignments 9.2.2 Option ROM Address Resources
	- 9.3 Updating the BIOS with a Video Option Card Installed
	- 9.4 Processor Compatibility
	- 9.5 Cache Memory
		- 9.6 Three Channel Mylex Adapter Configuration
- 10.0 Options
	- 10.1 Using Four Adaptec 3940 Cards
	- 10.2 Disable GAT Mode SCU Parameter for EISA Boards
	- 10.3 Locking Resources
	- 10.4 Diamond Internal 56K Modem
	- 10.5 Ultra-SCSI Configuration 10.5.1 Storage Backplane Requirements 10.5.2 Ultra SCSI Bus Repeater Cables
- 7.0 QUICK LAUNCH SOFTWARE

#### ---------------------------

7.1 Minimum BIOS and SCU Levels

This version of Quick Launch requires the following

minimum system software:

BIOS: V 3.00 SCU: V 3.00

A SCU diskette can be created from the Quick Launch CD. See section 2.4.

### 8.0 OPERATING SYSTEMS

---------------------

8.1 NetWare 3.x

8.1.1 NetWare 3.x Single Processor Installations

For NetWare 3.x installations on 1P systems, using either the Express installation or Create Diskettes selection, you must run the SCU to disable the APIC & MP Table parameter in the Advanced Control Group. Neglecting to disable this parameter may result in "Spurious Interrupt" messages on the NetWare server console.

This parameter will need to be reset to its default value (MP1.4) prior to installing any other operating system on this system.

- 9.0 SERVER CONFIGURATION
- 9.1 Power Supply

9.1.1 Dual Power Supplies

----------------------------

supplies

Your DIGITAL Server 7100 includes two 450 watt power

as part of the standard shipping configuration.

Certain large configurations could exceed the capacity of a single power supply. In this eventuality, the second supply becomes mandatory and is no longer available for power redundancy.

If you have any concerns regarding the power requirements of a large configuration, please contact your local DIGITAL reseller for further assistance.

9.1.2 Connecting Both Supplies to AC Power

Both power supplies must be connected to AC power in order to function. Failure to plug in one supply or the other will result in a P/S Failure message on the OCP panel during system power up.

9.2 System Configuration Utility (SCU)

9.2.1 Interrupt (IRQ) Assignments

The System Configuration Utility (SCU) will reassign interrupts (IRQs) whenever the system configuration is changed by adding or deleting option cards. The SCU should be run to verify that the IRQs assigned are valid and supported by the option card and that there are no conflicts with other boards.

In some instances, when the SCU is run after removing an option card from the system, a message reports that the board removed is embedded. This message incorrectly reports the option board as an embedded device and may be safely ignored.

9.3 Updating the BIOS with Video Option Card Installed

When updating the BIOS, you must remove any video option cards and enable the onboard VGA. In the rare event that you may need to use the recovery diskette, the system will require that the onboard VGA be used in this mode.

9.4 Processor Compatibility

At this time, this server uses only two production steppings of the Pentium Pro processor. There are no known issues

about

mixing them in a multiprocessor environment.

9.5 Cache Memory

Since the manual was printed, a 1 MByte cache processor variant is now available for the DIGITAL Server 7105.

9.6 Three Channel Mylex Adapter Configuration

DIGITAL recommends that you use channel 0 and 2 to

connect

 a three channel Mylex adapter to the internal storage backplane. Channel 1 should be reserved for external

storage.

9.7 Acoustics Declared Values

DIGITAL Server 7100

-----

Level

Acoustics - declared values per ISO 9296 and ISO 7779:

------------------------------------------------------------

Product 1dle Operate Idle

Sound Power Level Sound Pressure

LwAd, B LpAm, dBA (Bystander positions)

Operate

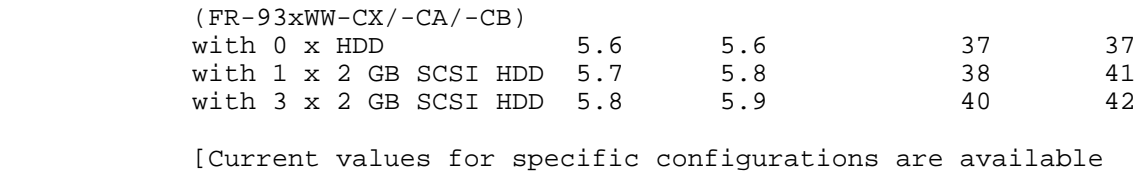

from Digital representatives. 1 B = 10 dBA.]

10.0 OPTIONS

-------------

### 10.1 Using Four Adaptec 3940 Cards

You may encounter a problem when trying to boot the ServerWORKS Quick Launch CD in a DIGITAL Server 7100 configured with four Adaptec 3940-UW cards due to a compatibility issue with the ASPI8DOS.SYS driver. This problem will also be evident when trying to load any version of Novell NetWare from the CD. The system will hang during system startup when attempting to load the ASPI8DOS.SYS device driver.

A workaround for this problem is to configure the server with three 3940 cards or less. The ASPI8DOS.SYS driver will then load properly, and the operating system installation will be successful.

10.2 Disable GAT Mode SCU Parameter for EISA Boards

If you install EISA boards, verify that the GAT Mode SCU parameter is set to "disabled." This correctly sets the delay in the chip set for the medium to high activity of these boards.

# 10.3 Locking Resources

The SCU allows you to lock "saved" resources for any EISA/PCI expansion board installed in the server. If you are adding options, make sure you check to see if the resources are locked. Use the Advanced Menu in the SCU.

NOTE: Every time you change settings in the SCU, you need to save them. To change a locked resource, unlock it, make the change, then save and exit the SCU. Reboot and then lock the resource, if desired. You can only lock resources that have been previously saved.

10.4 Diamond Internal 56K Modem

Problem: Diamond Internal 56K Modem is not Recognized

Use the following procedure to install the modem:

1. Plug the Diamond Internal ISA 56K modem into an EISA

slot.

- 2. Boot into Windows NT.
- 3. Search for the plug & play .inf file on the
- Windows NT CD \drvlib\pnpisa\x86\pnpisa.inf.
- 4. Right click on the file and select install.
- 5. Reboot server.
- 6. When server comes up it will detect the modem.
- 7. Insert driver disk and load driver.
- 8. Advanced Port Settings appear.
- 9. Select COM3 under the "General" tab.
- 10. Under the "Resources" tab, under "Setting based on" select Basic Configuration 0004 and double check the Resource Settings so they read "Input/Output Range " "03E8 03EF" and "Interrupt Request 05". Click OK.
- 11. Reboot.

12. When the server comes up the modem is recognized and will function properly.

# 10.5 Ultra-SCSI Configuration

10.5.1 Storage backplane requirements

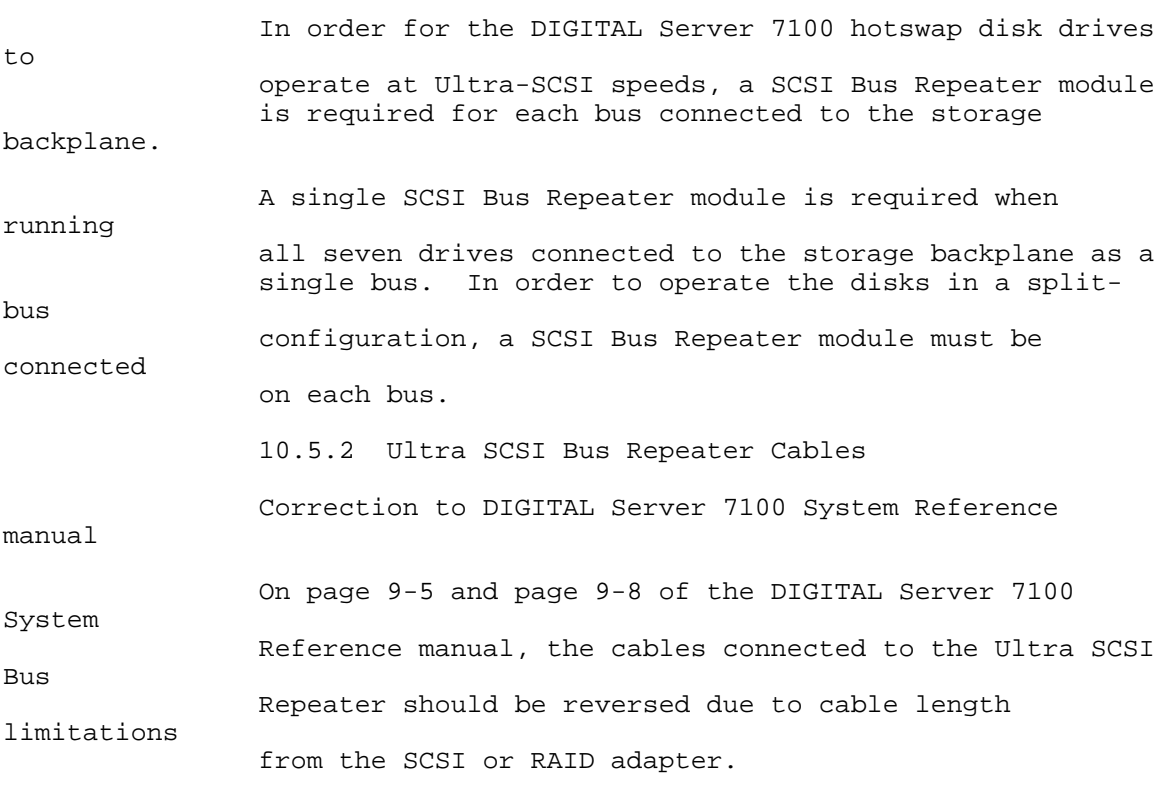